## Chapter 9 Logic Screen

| Preventive Maintenance Screen             | 9-1  |
|-------------------------------------------|------|
| Let's Create Logic Screen and Base Screen | 9-6  |
| Example of Customization                  | 9-21 |
| Ecological Air Conditioning System Screen | 9-23 |
| Let's Create Logic Screen and Base Screen | 9-25 |
| Example of Customization                  | 9-30 |

In this chapter, let's create sample screens in the following practice project files: 9.1 "preventive\_maintenance\_practice.prx" 9.2 "eco\_air\_ conditioning\_system\_practice.prx"

See the following reference manuals for details about creation of a logic screen.

- Chapter 28 Using Logic Functions
- Chapter 29 Logic Programming
- Chapter 30 Controlling External I/O
- Chapter 31 Instructions

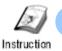

### **Preventive Maintenance Screen**

The preventive maintenance screen is used to monitor the remaining service time of tools or consumable parts using the logic feature of the GP unit without any programs of a device/PLC's. The logic feature allows you to turn on and off contacts using a switch on a GP screen, display or input values of timers or counters.

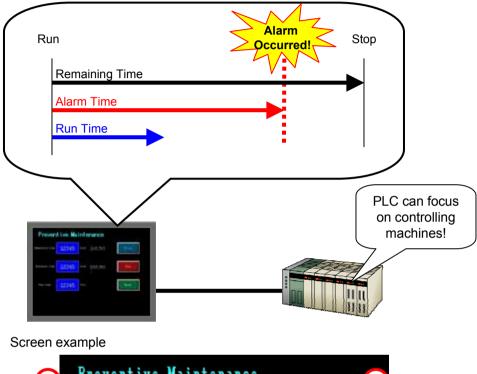

| (1) | Preventi       | ive Main | te           | n a  | nc     | e   |   |   |   |       |   | 2 |   |
|-----|----------------|----------|--------------|------|--------|-----|---|---|---|-------|---|---|---|
| T   | Remaining Time | 1000     | Min:<br>Maxi | 655: | 0<br>5 |     |   |   |   | Run   |   |   |   |
|     |                |          |              |      | CLR    | CAN |   | 3 |   |       |   |   |   |
|     | Alarm Time     | 800      | 7            | 8    | 9      | BS  |   |   |   | Stop  |   |   |   |
|     |                |          | 4            | 5    | 6      | DEL |   |   |   |       |   |   |   |
|     | Run Time       | 801      |              | 0    |        | -   |   |   |   | Reset |   |   |   |
|     |                |          |              |      |        |     |   |   |   |       |   |   |   |
| 3   | larm           | Time     | e            | 1    | • e    | 8   | ł | С | h | e d   | ! | 1 | A |

- Displays Remaining Time, Alarm Time, and Run Time. You can enter Remaining Time and Alarm Time using a pop-up keypad.
- 2) Runs, stops, and resets by switch operations. The Run switch blinks during running.
- 3) When the Run Time reaches the Alarm Time, a banner message will be displayed.

Completed Logic Screen (MAIN)

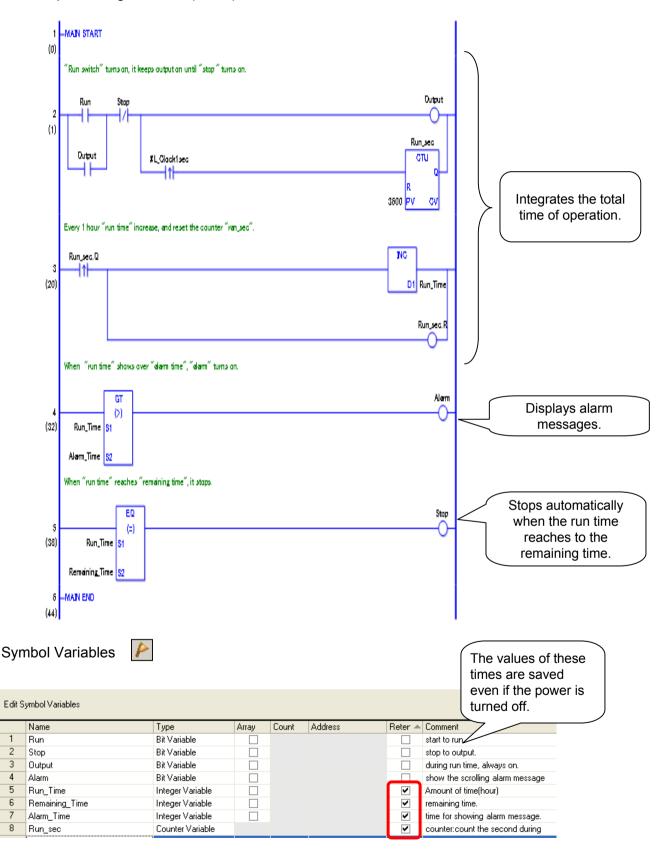

When [Retentive] is checked, the status of data is saved even after the power is turned off and tuned on again.

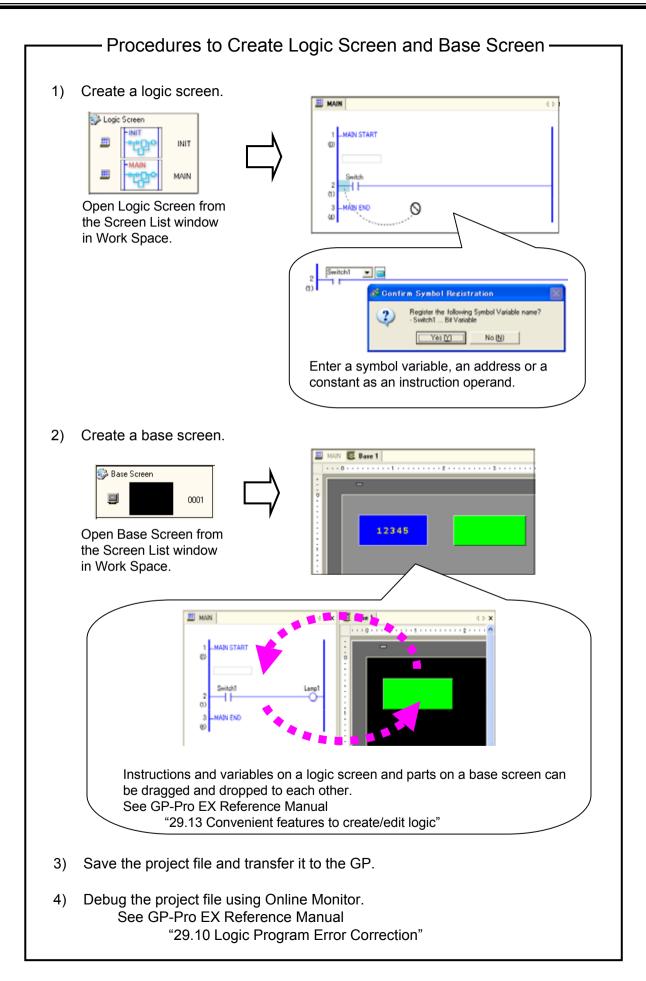

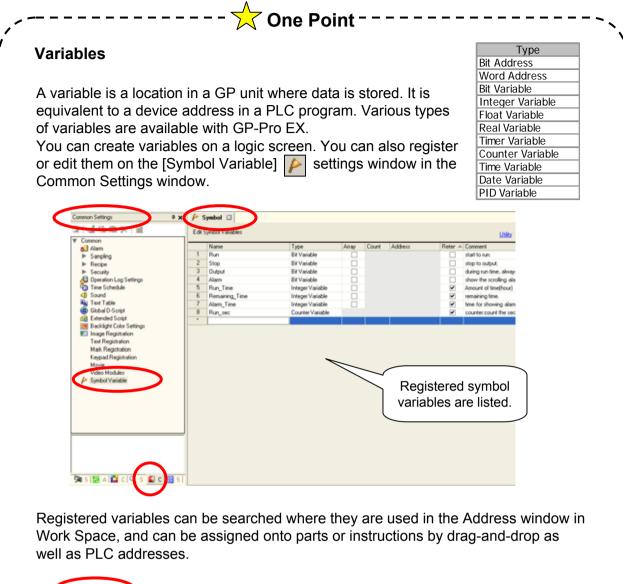

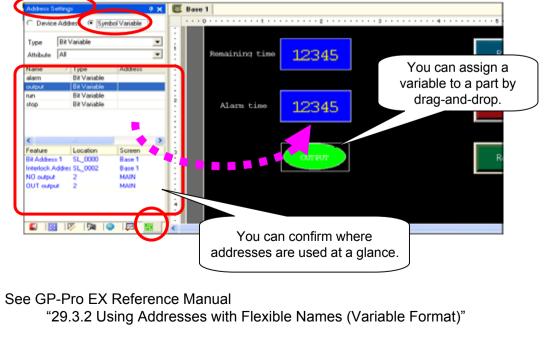

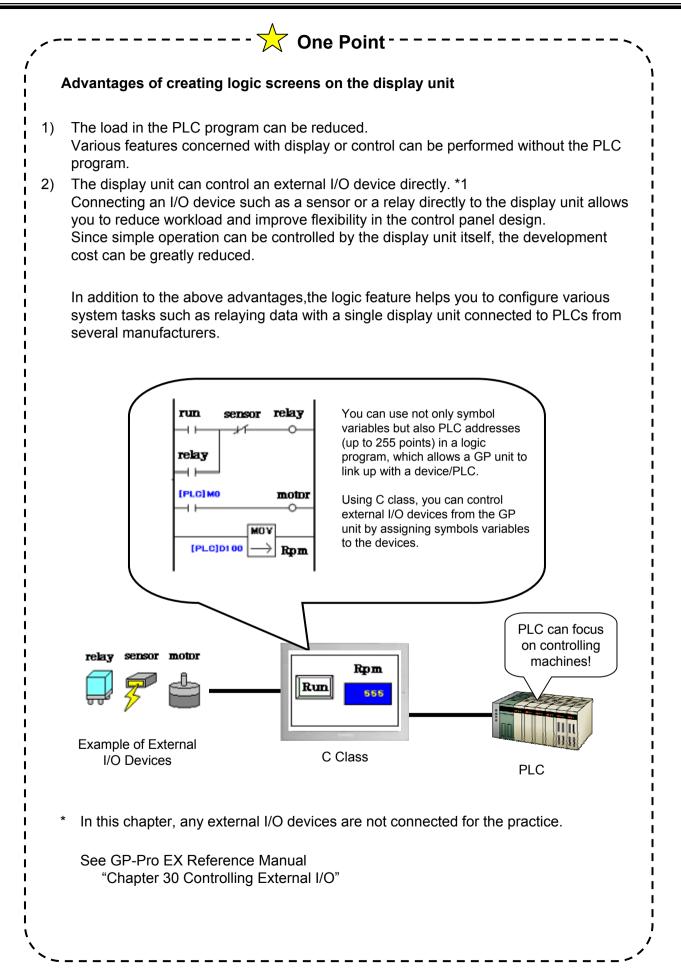

✓Practice

### Let's Create Logic Screen and Base Screen

### (1) Overview of Practice Project File

Start the screen creation software program, GP-Pro EX and open the practice project file, "preventive\_maintenance\_practice.prx".

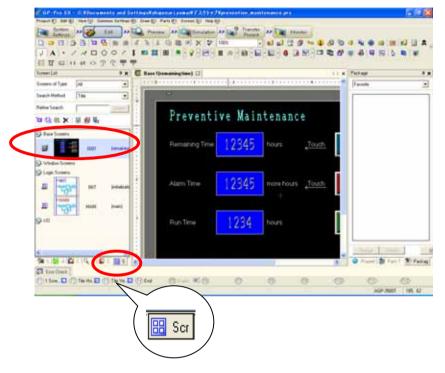

Base Screen 1 already has drawings and parts placed on it.

The addresses of parts are all set to GP internal addresses.

Assign variables after a logic program is completed.

### (2) Create Logic Program

| Betings             | >> Transfer >> Transfer >> Tra | Monitor |
|---------------------|----------------------------------------------------------------------------------------------------|---------|
| 0.0000000           |                                                                                                    | 000000  |
|                     | / 1 m 部(面   # ? # ? # ? # ? # ? # ? # ? # ? # ? #                                                                                                    |         |
| ETEHNOTT            |                                                                                                    | 2       |
| Screen List         | X E fam Matting C # HAUNQuisted C                                                                                                    |         |
| Screem of Type All  |                                                                                                    |         |
| Search Method Title | -MAIN START                                                                                                    |         |
| Refre Seach         |                                                                                                    |         |
| <b>2</b> 後進×1星劇藝    | 2 -MARY END                                                                                                    |         |
| S Bare Screens      |                                                                                                    |         |
| T CECKE             |                                                                                                    |         |
| 2 0001 IUve         | 6ed)                                                                                                    |         |
| S Window Screens    |                                                                                                    |         |
| SP Logic Screens    |                                                                                                    |         |
|                     | ned)                                                                                                    |         |
|                     |                                                                                                    |         |
| -0-                 |                                                                                                    |         |

Create the logic screen [MAIN].

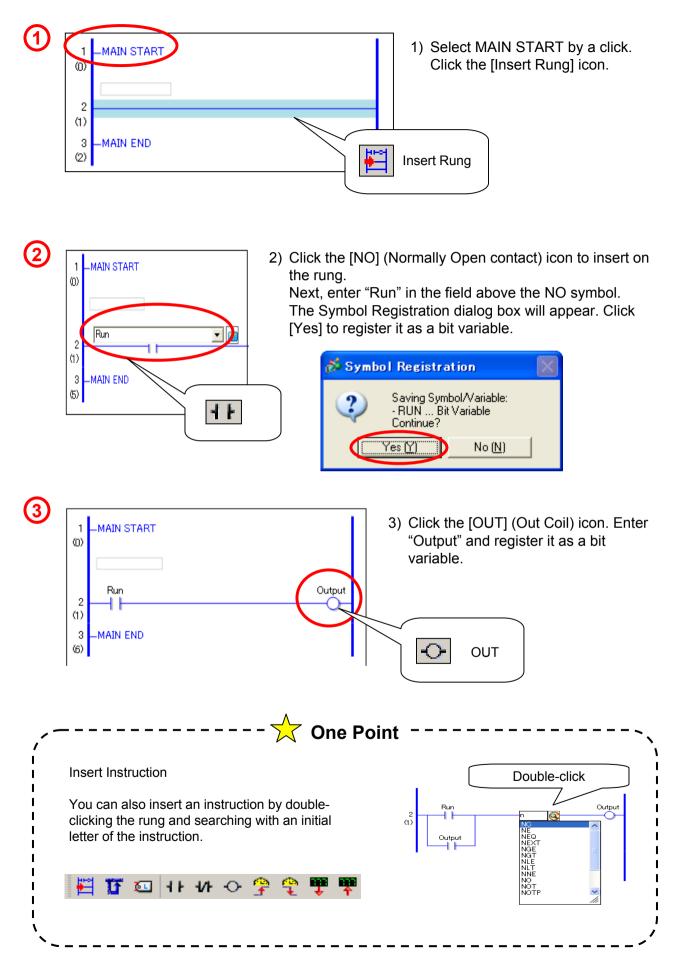

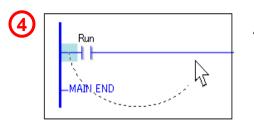

 Drag the mouse cursor from the left of the Normally Open contact onto the right, where the cursor turns into an arrow.

A branch (OR Circuit) will be inserted. Insert an [NO] on the branch and drag the variable name of the coil, "Output".

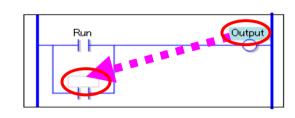

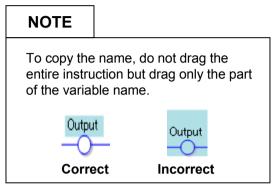

5) Insert an [NC] (Normally Close contact) on

the center of the rung. Enter "Stop" and

(A self-retaining circuit has been created.)

register.

5 Run Stop Output Output Output NC

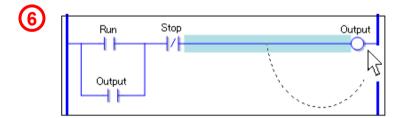

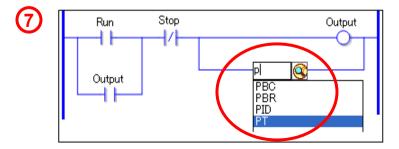

6) Drag the mouse cursor from the right of the Normally Close contact to the right of the [OUT] coil to insert a branch.

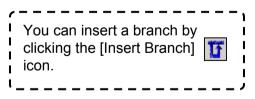

7) Double-click the branch and insert a [PT] (Positive Transition contact).

As shown on the left figure, if you enter "P" in the entry field, instructions starting with "P" will be listed. Select [PT] from the list.

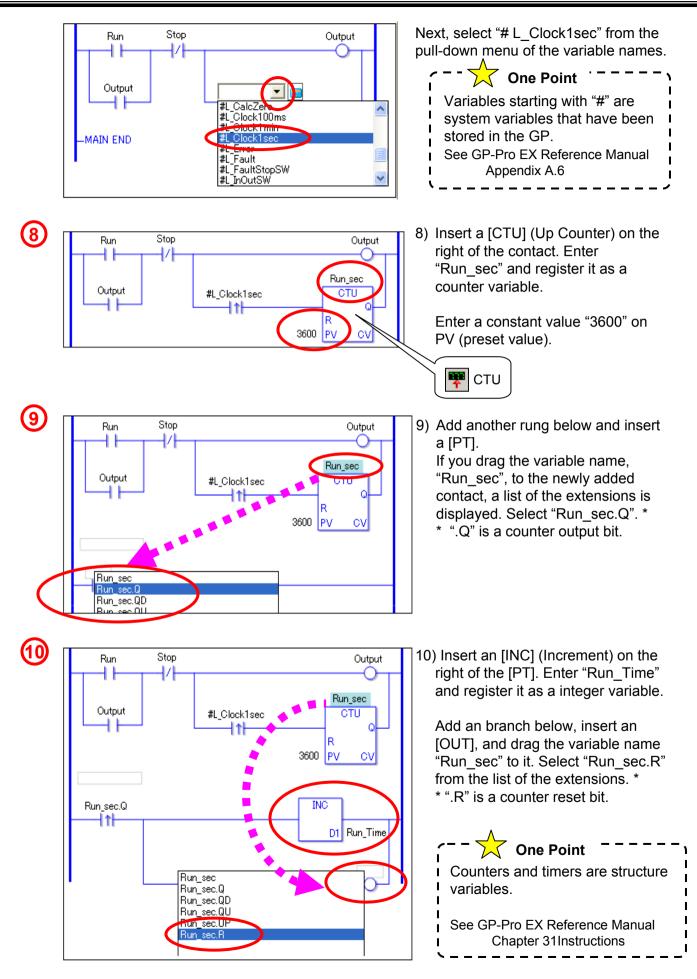

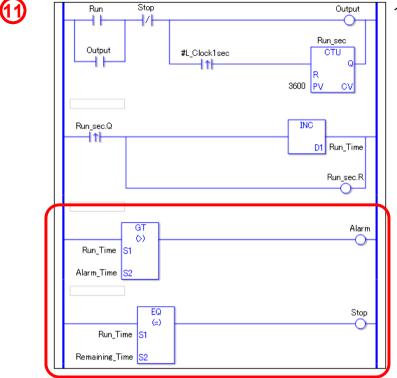

11) Add two rungs below.

Insert a [GT] (Greater Than, >) onto one rung, and enter "Run\_Time" on S1, and "Alarm\_Time" on S2. Insert an [OUT] coil on the right of the instruction and enter "Alarm".

Insert an [EQ] (Equal To, =) onto the other rung, and enter "Run\_Time" on S1 and "Remaining\_Time" on S2. Insert an [OUT] on the right of the instruction and enter "Stop".

The logic screen "MAIN" has been completed.

# NOTE Integrate Long Period of Time Using a one-second pulse, or one-minute pulse as described above can decrease deviations in integrated time because it is counted in synchronization with clock accuracy of the display unit. To measure or integrate short period of time, several seconds or several minutes, for example, the Timer instructions (TON, TOF, TONA) are useful. Note, however, that some deviations may be observed on Timer instructions due to the scan time. Please check the accuracy before using them in your program. See GP-Pro EX Reference Manual Chapter 31 Instructions

| rogram.          |                              | ows you to insert instructions and debug in the logi |
|------------------|------------------------------|------------------------------------------------------|
| List of functi   | on keys for the logic screen | 1                                                    |
|                  | F1                           | Opens the manual.                                    |
|                  | Shift + F3                   | Creates a new screen.                                |
|                  | Shift + F4                   | Opens a screen.                                      |
| Drawing          | Ctrl + F1                    | Opens the previous screen.                           |
|                  | Ctrl + F2                    | Opens the next screen.                               |
|                  | F10                          | Indicates the menu.                                  |
|                  | F11                          | Changes to the full screen display.                  |
|                  | F5                           | Inserts the NO instruction.                          |
|                  | F6                           | Inserts the NC instruction.                          |
|                  | F7                           | Inserts the OUT instruction.                         |
|                  | F8                           | Inserts a ladder instruction.                        |
|                  | F9                           | Inserts a symbol variable comment.                   |
|                  | Shift + F5                   | Inserts the NO-OR instruction.                       |
| Logic<br>Editing | Shift + F6                   | Inserts the NC-OR instruction.                       |
|                  | Shift + F7                   | Inserts the OUT-OR instruction.                      |
|                  | Shift + F8                   | Inserts the instruction-OR instruction.              |
|                  | Ctrl + F5                    | Inserts the PT instruction.                          |
|                  | Ctrl + F6                    | Inserts the NT instruction.                          |
|                  | Ctrl + F7                    | Inserts the JMP instruction.                         |
|                  | Ctrl + F8                    | Inserts the JSR instruction.                         |
|                  | F12                          | Starts the Simulation feature.                       |
| Dobugging        | Shift + F2                   | Performs error check.                                |
| Debugging        | Shift + F11                  | Starts monitoring.                                   |

### (3) Create Base Screen

Open the base screen "0001" on the Screen List in Work Space.

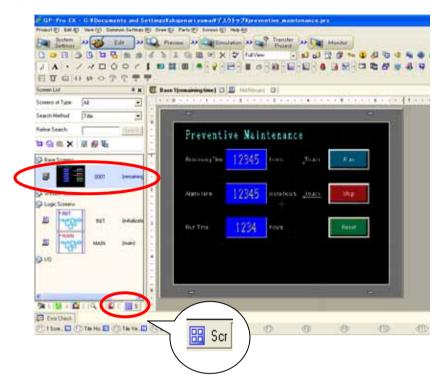

Base Screen 1

| 1 reven        | tive Ma | inte | enance     |       | 2 |
|----------------|---------|------|------------|-------|---|
| Rema ning time | 12345   | hour | Touch Here | Run   |   |
| Al un time     | 12345   | hour | Touch Here | Stap  |   |
| Finitine       | 12345   | hour |            | Reset |   |
| 3              |         |      |            |       |   |

Base Screen 1 has already drawings and parts placed on it. Shapes, colors, and labels are already set on these parts. Let's assign variables, which have been created on in the logic program, to these parts.

For details of settings of the parts, see each chapter below.

| Data Display           | Chapter 2 |
|------------------------|-----------|
| Bit Switch             | Chapter 4 |
| Word Switch            | Chapter 5 |
| Alarm (Banner Message) | Chapter 6 |

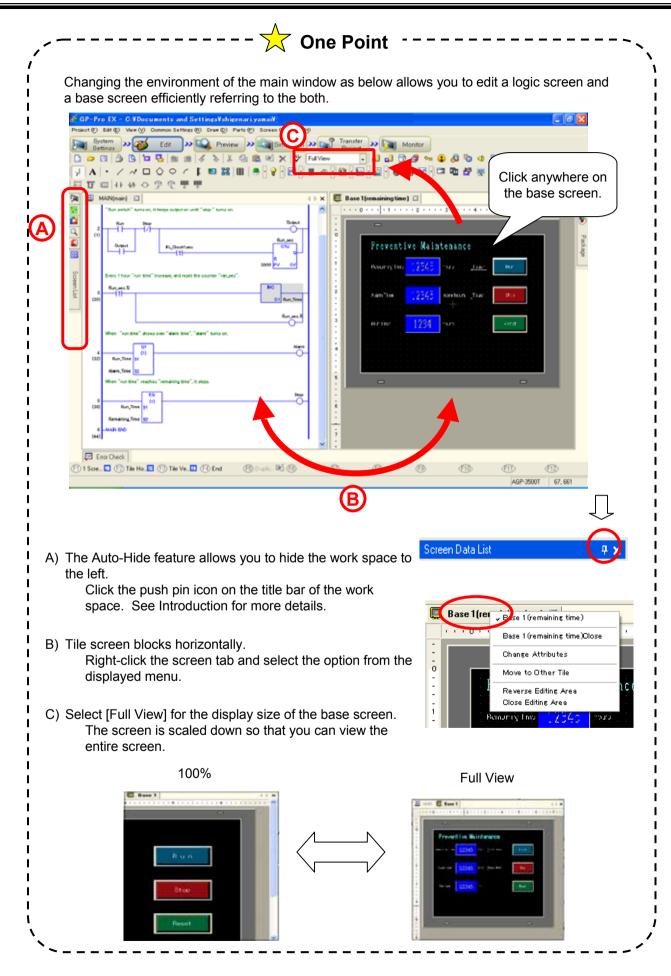

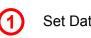

### Set Data Displays.

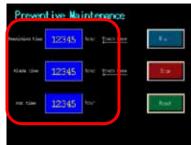

Double-click the data displays and make settings of each as below.

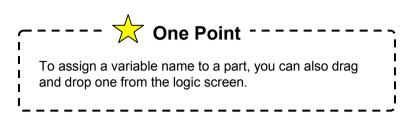

### Top: Remaining Time

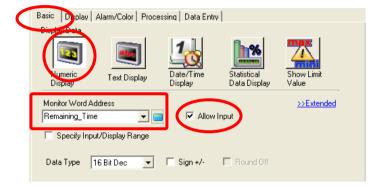

On the [Basic] tab, select [Numeric Display]. Select "Remaining\_Time" from the pulldown menu for Monitor Word Address. Check [Allow Input].

### Middle: [Alarm time]

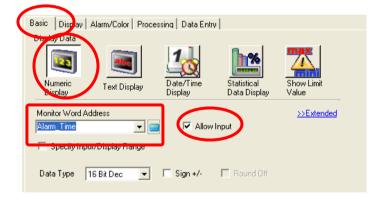

On the [Basic] tab, select [Numeric Display]. Select "Alarm\_Time" from the pull-down menu for Monitor Word Address. Check [Allow Input].

### Bottom: [Run time]

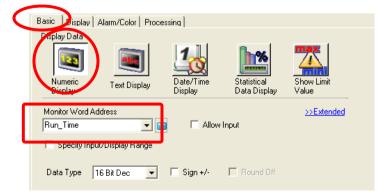

On the [Basic] tab, select [Numeric Display]. Select "Run\_Time" from the pull-down menu for Monitor Word Address. Otasuke GP-EX

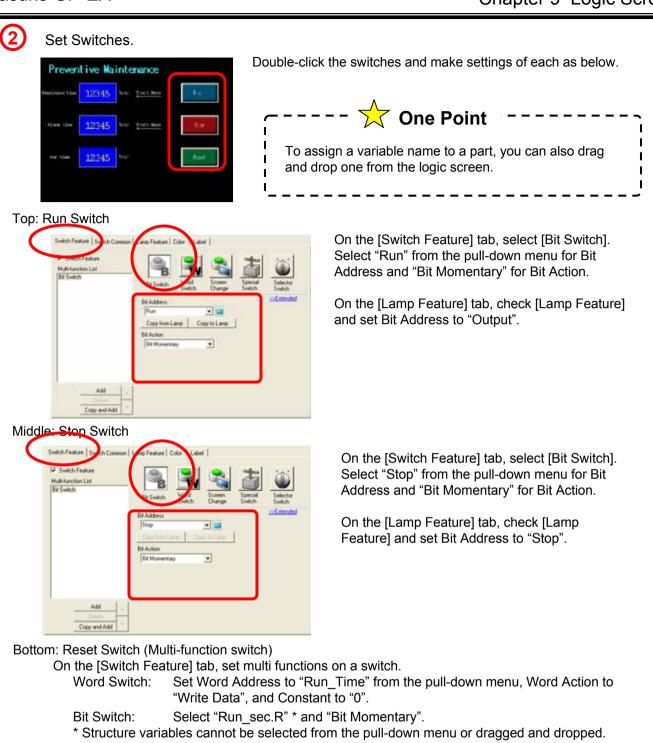

\* Structure variables cannot be selected from the pull-down menu or dragged and dropped. On the [Switch Common] tab, check [Interlock Feature] and set Interlock Address to "Output". Select [Enable when Bit is Off].

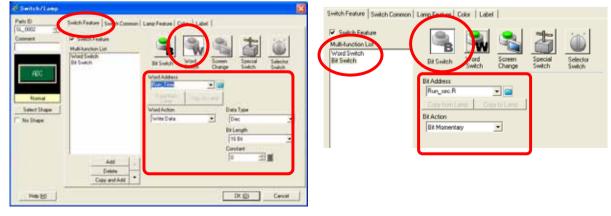

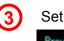

Set Banner Messages.

| Preven         | tive Ma | intenance             |         |                          |         |
|----------------|---------|-----------------------|---------|--------------------------|---------|
| President film | 12345   | hai <u>tain kee</u>   | 144     |                          |         |
| Alam tim       | 12345   | Nuc <u>Trans Base</u> |         | Click the Alarm settings | 🥵 icon. |
| er tie         | 12345   | tor                   | (Alast) |                          |         |
|                |         |                       |         |                          |         |

| Data Size         | Hi     | story   |          | .og     | A       | ctive   | 🔲 Backup History                                   |
|-------------------|--------|---------|----------|---------|---------|---------|----------------------------------------------------|
| blocks            | Use    | Records | Use      | Records | Use     | Records |                                                    |
| Number 1          | ✓      | 76      | ~        | 128     | •       | 128     | Continue Alarm Operations at Power Up              |
| Number 2          |        |         |          |         |         |         | 💿 Display as a New Alarm 💦 C Hide Continuing Alarm |
| Number 3          |        |         |          |         |         |         |                                                    |
| Number 4          |        |         |          |         |         |         | 🔲 External Operation                               |
| Number 5          |        |         |          |         |         |         |                                                    |
| Number 6          |        |         |          |         |         |         | Control Word Address                               |
| Number 7          |        |         |          |         |         |         | Completion Bit Address                             |
| Number 8          |        |         |          |         |         |         | Completion bit Address                             |
| Print Settings    |        |         |          |         |         |         | Enable the Group Feature                           |
| 🖲 Real-time       |        | C Bat   | ch Print | Pri     | nt Form | ət      | Number of Alarms Write Start Address               |
| Print Word Addre  |        |         | /        |         |         | -       | (Internal Device Word<br>Address)                  |
|                   |        |         |          |         |         |         | Hadroot                                            |
| Completion Bit Ac | ddress |         |          |         |         | -       |                                                    |

Check [Enable Banner]. On the [Banner] tab, make settings as below.

| Alarm                                          | Enable Text Table                      | anguage ASCII     | T                      | Export |
|------------------------------------------------|----------------------------------------|-------------------|------------------------|--------|
| Common   blocks1   blocks2   blocks3   blocks4 | blocks5 blocks6 blocks7 blocks8 Banner |                   |                        |        |
| Text Color 🗖 🔽 Blink N                         | one 💌 Font Standard Font 💌             | Size 32 x 64      | 3                      |        |
| Background 🔳 0 💌 Blink 🛛 N                     | one 💌 📃 Jump <u>Auto Al</u>            | location          |                        |        |
| Number Bit Address                             | Message Prin                           | nt at Trigger Tim | Print at Recovery Time |        |
| 1 Alarm Alarm                                  | Fime reached!                          | OFF               | OFF                    |        |
| 2                                              |                                        |                   |                        |        |

Set Bit Address to "Alarm", which can be selected from the pull-down menu also, and enter "Alarm Time reached!" in the Message field.

Set [Text Color], [Background Color], [Size], etc. as you like.

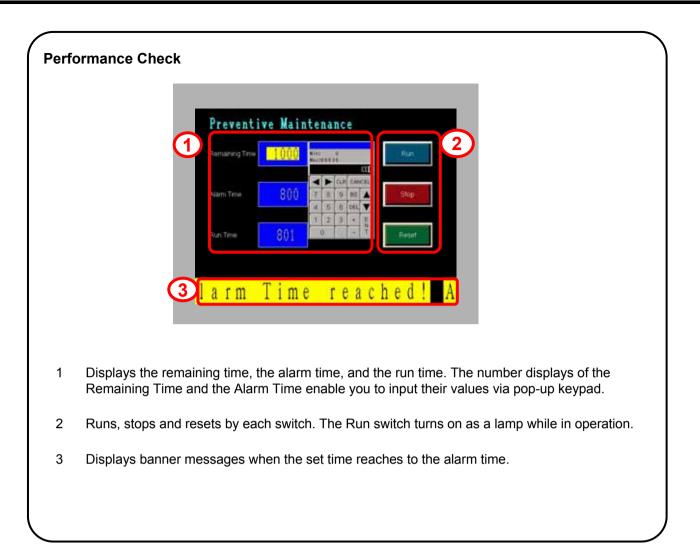

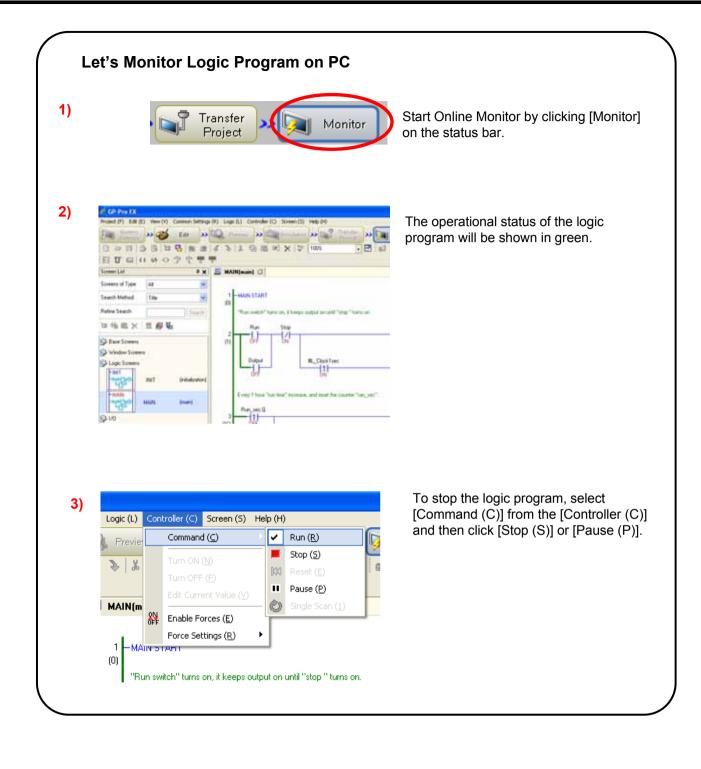

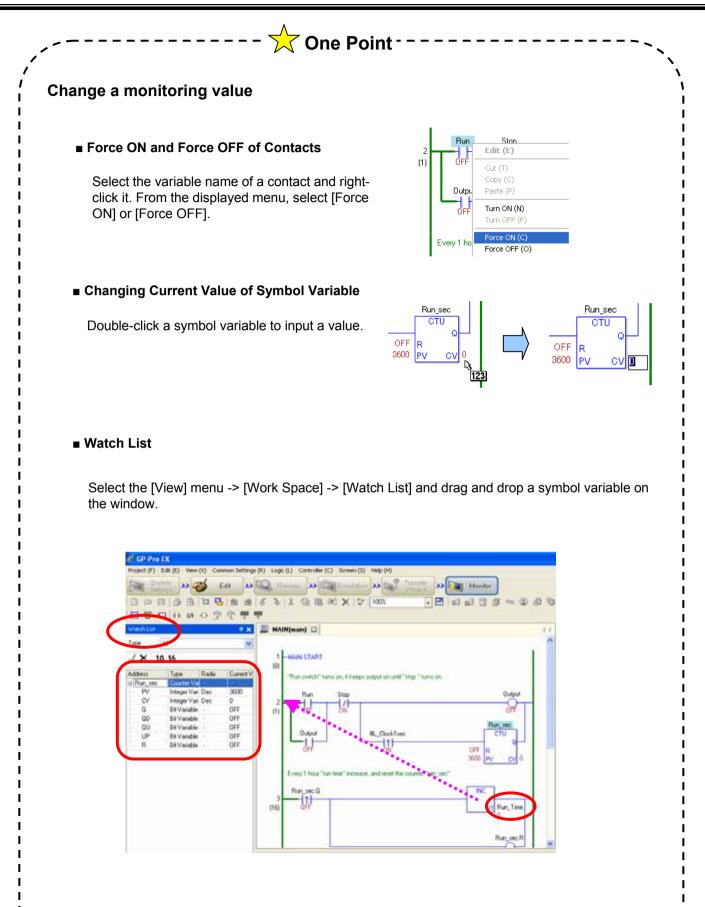

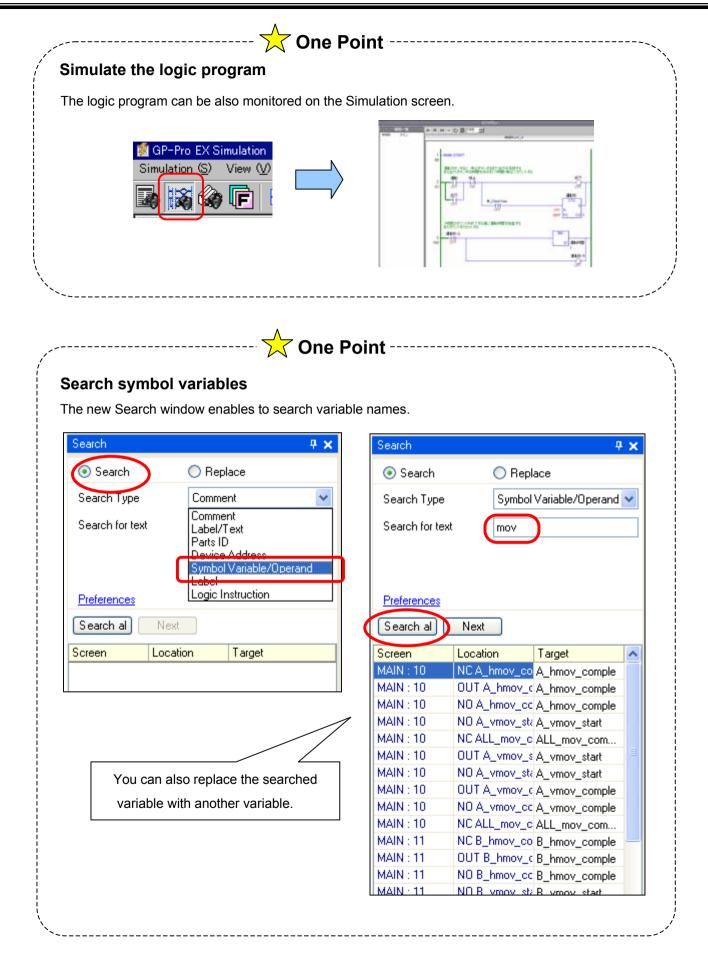

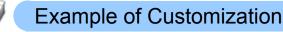

Instruction

### Example 1: Use PLC Address In Logic Program

Sharing the On/Off status of a bit or value data with PLC addresses allows the logic program to interact with the control program in the PLC.

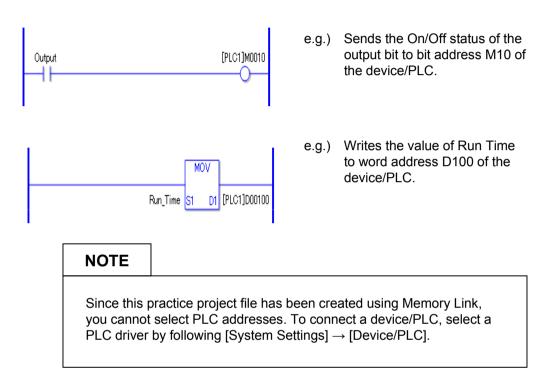

### Example 2: Display Remaining Time

Display the result of the arithmetic operation, the remaining time, on the SUB instruction in the logic program. Or use the processing feature of the data display.

|                                     |    | Basic   Display   Alarm/Colo Processing                                                                                               |
|-------------------------------------|----|----------------------------------------------------------------------------------------------------|
| SUB                                 |    | ✓ Processing                                                                                                    |
| Remaining_Time S1 D1 remaining_time | Or | Operation Data Specification         Indirect Area Specification           Address         Individual Settings                        |
| Run_Time S2                         |    | Monitor Word Address     Operator     Operation Word Address       Remaining_Time     Image: Remaining_Time     Image: Remaining_Time |
|                                     |    | Data Position Operator<br>C Left   Right  Subtraction (-)                                                                             |

### Example 3: Restrict Input Range of Alarm Time

To restrict to input the values out of the alarm range, make the alarm settings of the data display. Doing so restricts input from the popup keypad.

### isolay Alam/Color Proc 1) Extend · Blink. None ٠ Elink None JČ -Plate Col Bink None ٠ • None . -Alam Rance • Remaining\_Time 💌 😑 Upper Limit Lower Limit Alam Colo nal Value Color 6 • Blink None Blink None ٠ .

Settings in this practice Lower Limit: Run\_Time Upper Limit: Remaining\_Time

See Otasuke GP-EX! Chapter 5

### Example 4: Change Color when Run Time gets to Alarm Time

To change the color of the data display as well as the banner message when the run time exceeds the alarm time, make the alarm settings of the data display.

| Basic   Displat Alarm/Color   Processing   Data Entry                                                               |            |
|----------------------------------------------------------------------------------------------------|------------|
|                                                                                                    | >>Extended |
| 1                                                                                                    |            |
| Border Color<br>7 Blink None Shadow Color<br>6 Blink None Blink Plate Color                                         | None       |
| Pattern                                                                                                    |            |
| None                                                                                                    |            |
| Alarm Setting                                                                                                    |            |
| Alarm Action Address  Alarm Bit Address                                                                             | <b>_</b>   |
| Lower Limit [#INTERNAL]U! _ 🔂 Upper Limit Alarm_Ti                                                                  | me 💌 📻     |
| Alarm Color<br>Numeral Value Color<br>6 • • • • • • • • • • • • • • • • • • •                                       | None       |
| An unused address in the GP internal USF<br>area is used for the lower limit.<br>(Zero is stored as a fixed value.) | 2          |

Lower Limit: #INTERNAL USR0000 Upper Limit: Alarm\_Time

When the value of the word address specified in the Basic settings gets out of the specified range, the set alarm color is displayed.

See Otasuke GP-EX! Chapter 5

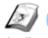

### Ecological Air Conditioning System Screen

Instruction

The ecological air conditioning system screen is used to restrict a range of the addition/subtraction operation such as a temperature setting.

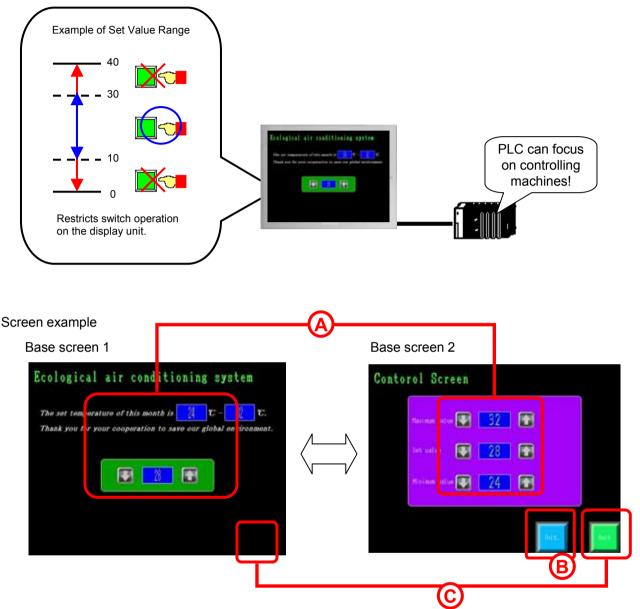

- A) B1 has data displays for the set value, the maximum value, the minimum value on it. B2 has switches for addition/subtraction on it.
   B1 allows you to change only the set value on it and B2 allows you to change all of the values on it.
- B) A switch to initialize values.
- C) Switches to change screens. To change screens from B1 to B2, touch the switch (no shape) on the right bottom on the B1 screen. The switch has been set the On Delay feature on it to change screens by touching for 3 seconds.

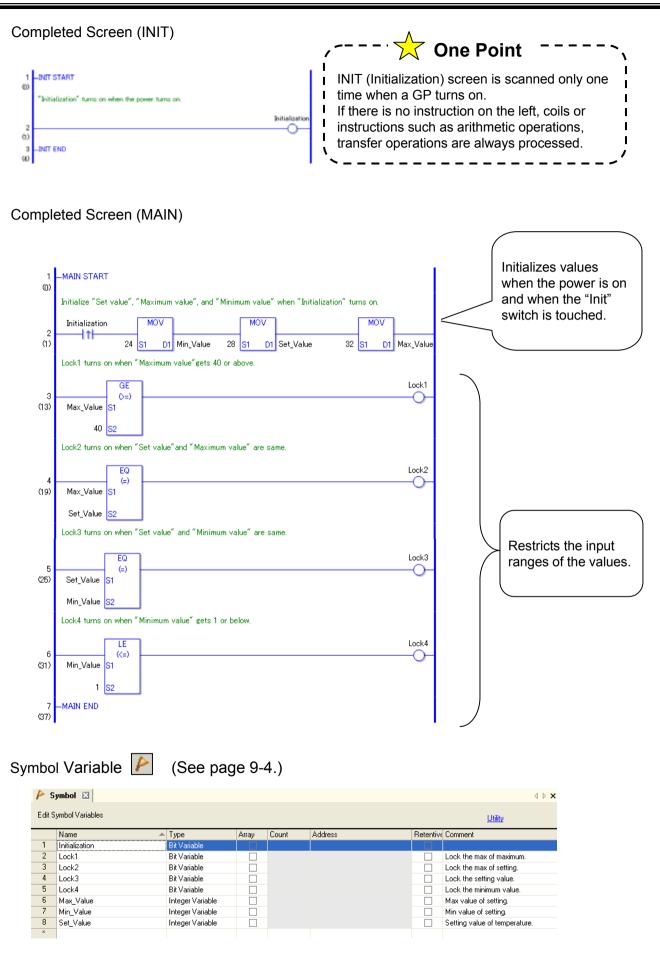

## Let's Create Logic Screen and Base Screen

### (1) Overview of Practice Project File

Start the screen creation software program, GP-Pro EX and open the practice project file, "eco\_air\_ conditioning\_system.prx".

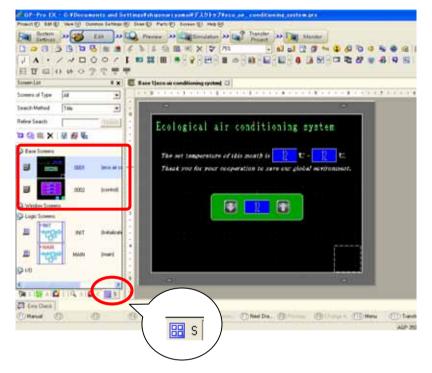

Base Screen 1 and 2 already have drawings and parts placed on each of them.

Shapes, colors, and labels are already set on these parts. The addresses of parts are all set to GP internal addresses. Assign variables after a logic program is completed.

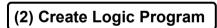

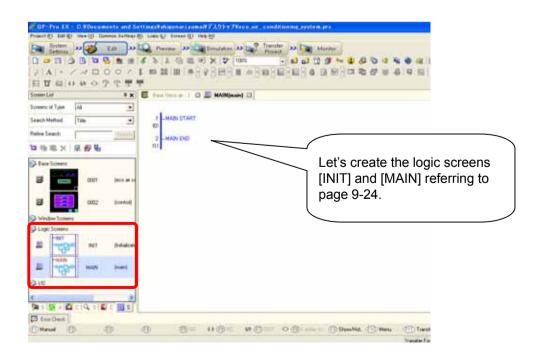

### (3) Create Base Screen

Open the base screens "0001" and "0002".

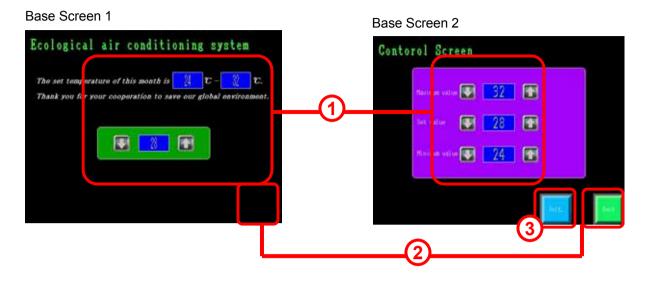

For details of settings of the parts, see each chapter below.

| Data Display         | Chapter 2 |
|----------------------|-----------|
| Word Switch          | Chapter 5 |
| Bit Switch           | Chapter 4 |
| Change Screen Switch | Chapter 1 |

н

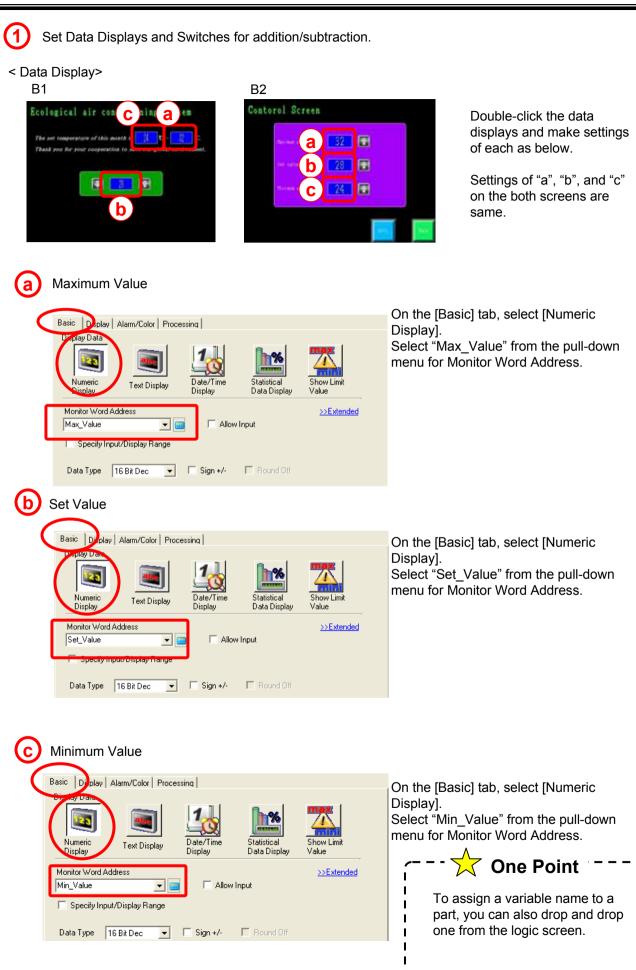

<Switch for addition/subtraction>

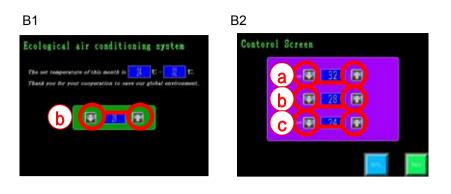

Double-click the switches and make settings of each as below.

These switches are all to set to word switches. Switches on the left are for "Subtract Data" and ones on the right are for "Add Data".

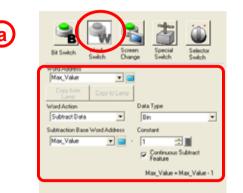

In addition to the settings above, set Interlock Address to "Lock2" and select [Enable when Bit is OFF] on the [Switch Common] tab.

| <b>b</b> | R Switch Switch |  |  |  |  |  |  |  |  |  |
|----------|----------------------------------------------------------------------------------------------------|--|--|--|--|--|--|--|--|--|
|          |                                                                                                    |  |  |  |  |  |  |  |  |  |
|          | Vited Action Data Type Subtract Data                                                                                                    |  |  |  |  |  |  |  |  |  |
|          | Subfraction Rate Word Address Constant                                                                                                    |  |  |  |  |  |  |  |  |  |
|          | Set_Value                                                                                                    |  |  |  |  |  |  |  |  |  |
|          | Set, Value - Set, Value - 1                                                                                                    |  |  |  |  |  |  |  |  |  |

In addition to the settings above, set Interlock Address to "Lock3" and select [Enable when Bit is OFF] on the [Switch Common] tab.

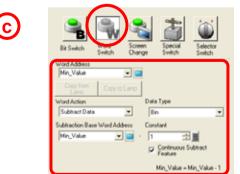

In addition to the settings above, set Interlock Address to "Lock4" and select [Enable when Bit is OFF] on the [Switch Common] tab.

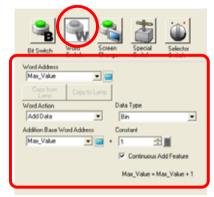

In addition to the settings above, set Interlock Address to "Lock1" and select [Enable when Bit is OFF] on the [Switch Common] tab.

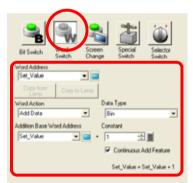

In addition to the settings above, set Interlock Address to "Lock2" and select [Enable when Bit is OFF] on the [Switch Common] tab.

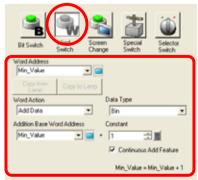

In addition to the settings above, set Interlock Address to "Lock3" and select [Enable when Bit is OFF] on the [Switch Common] tab.

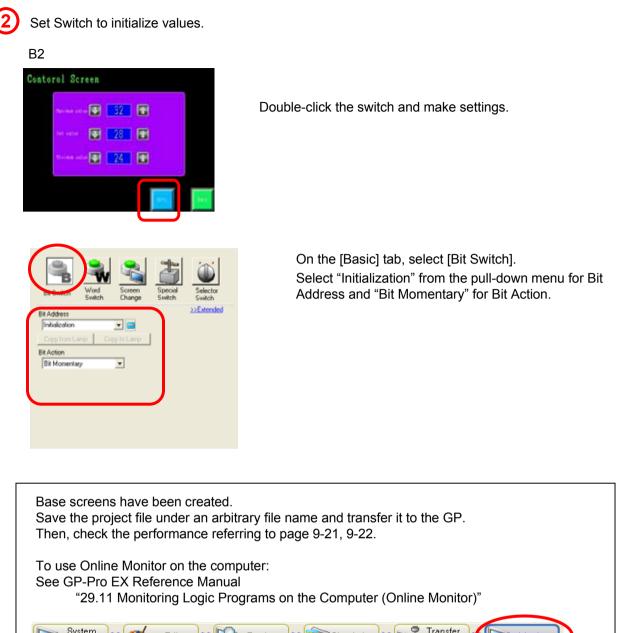

|                    | System<br>Settinas | )>>[ | 🤯 Ec | lit >> |  | Preview | )>> | 🧊 Simul | ation > | > 📬 | Transfer<br>Proiect |  | Monitor | D |
|--------------------|--------------------|------|------|--------|--|---------|-----|---------|---------|-----|---------------------|--|---------|---|
| Start O<br>[Monito |                    |      |      |        |  |         |     |         |         |     |                     |  |         |   |

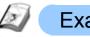

### Example of Customization

Instruction

### Example: Control Set Value in PLC

To write data of each variable to a device/PLC, use the MOVE instruction. Written data can be used in a PLC ladder program.

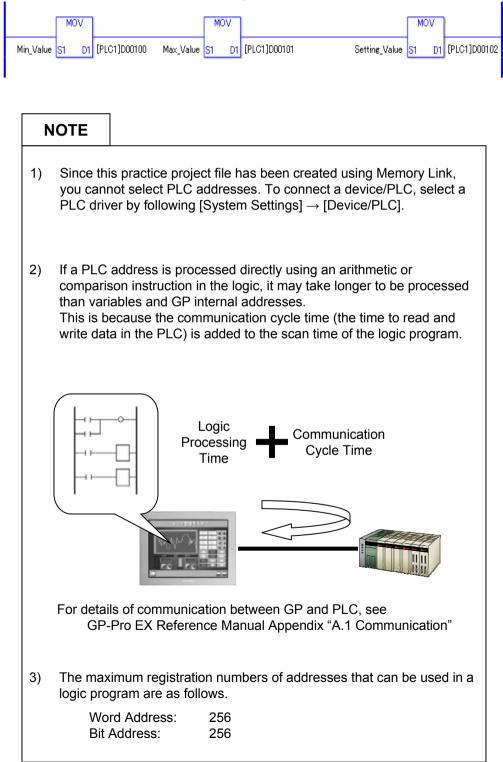

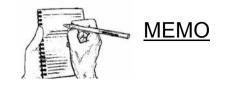